# 激光雕刻软件的语言包制作规范

#### **CorelLASER**、**WinsealXP**、**LaserDRW(**神州易刻**)**全是多国语言软件

何谓多国语言软件?比方有的软件,有英文版、简体中文版、繁体中文版、日文版等等,而多国语言的软件只 有一个可包含所有语言界面的版本。多国语言的软件给应用、销售、维护,提供了极大的方便性。比方用户下载软 件时,因为只有一个版本,不必找中文版、英文版之类的;再比方说,因为只有一个版本,销售人员把软件发给用 户,也绝对不会出现把中文版错发给了英文用户的情况;对于程序设计者来说,因为只有一个版本,所以程序设计、 升级,也不必烦琐地处理多个语言版本,增加大量的重复劳动。但是,因为不少厂家和用户,某些概念仍然停留在 Windows 9x 时代的软件,所以,总是问我"你们的软件,有没有英文版的?"。Windows 9x 因为要兼容早期 DOS 时 代的老软件,所以被设计为一个 16bit 与 32bit 共存的操作系统,这使得设计多国语言的软件比较不方便,所以那 时的软件,几乎都是分为中文版、英文版等等。但是,Windows 9x 时代过去了 15 年以上了!在当今的纯 32bit/64bit 的操作系统支持下,编写多国语言结构的软件,不但容易,而且是必然趋势。

CorelLASER、WinsealXP、LaserDRW(神州易刻)不但是多国语言结构的软件,而且是可由任何人编写界面语言 包的软件。比方说,没有意大利语言的版本,如果你懂意大利语言,你就可以编写一个意大利语言包(后面就会讲述 如何编写一个语言包,不需要任何专业知识),于是软件就有了意大利语的版本了。

CorelLASER、WinsealXP、LaserDRW(神州易刻)不但是多国语言结构的软件,而且是可自行识别用户操作系统 语言的多国语言软件:安装在简体中文 Windows 操作系统中,它们就是简体的;而安装到台湾、香港、新加坡等的 繁体中文 Windows 操作系统中,它们就是繁体中文版本的;而不是使用简(繁)体中文 Windows 操作系统的用户, 它 们就是英文版本的。比方说,我们大陆的用户安装 CorelLASER、WinsealXP、LaserDRW(神州易刻),安装后就是简 体中文的,而台湾地区的用户安装 CorelLASER、WinsealXP、LaserDRW(神州易刻), 自动就是繁体中文版的, 而美 国用户安装好之后,自动就是英文版的。

既然是多国语言的软件,为什么我只见过简体中文的 CorelLASER、WinsealXP、LaserDRW(神州易刻)?因为您 的 Windows 操作系统是简体中文的,所以安装好了,软件自动选择了简体中文界面。

我的计算机安装的是简体中文的 Windows 系统, 我想试试繁体中文版或英文版的软件, 有没有办法呢? 多国语 言结构的软件,还有一个特点就是:一般都有一个**语言菜单**,用户可以在该语言菜单下,选择软件的界面语言。如 下图所示:

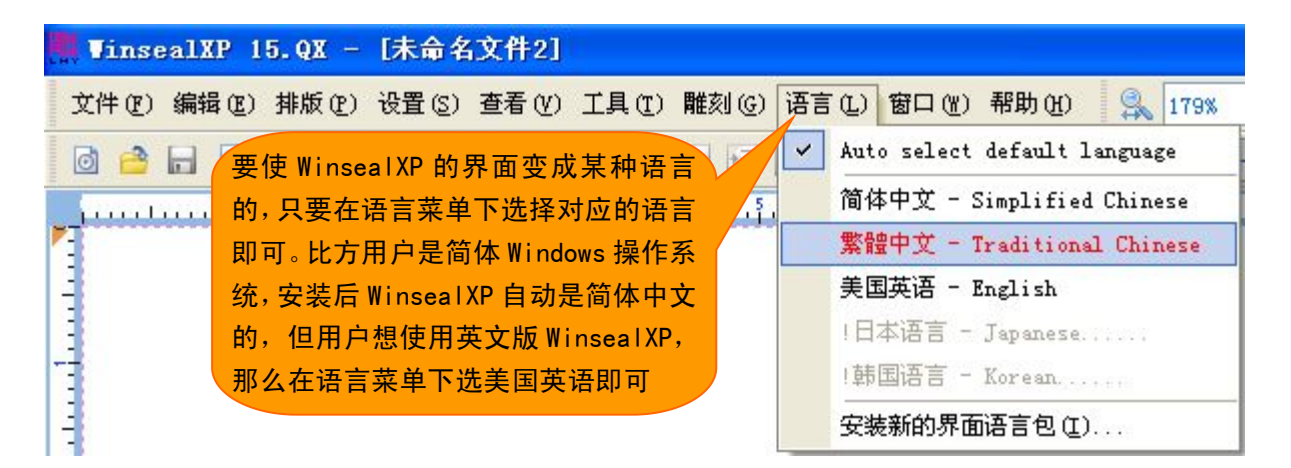

# WinsealXP 的语言菜单:LaserDRW(神州易刻)类似

### Lihuiyu Studio Labs. The action of a part of a part of a part of a state of a part of a state of a state of a s

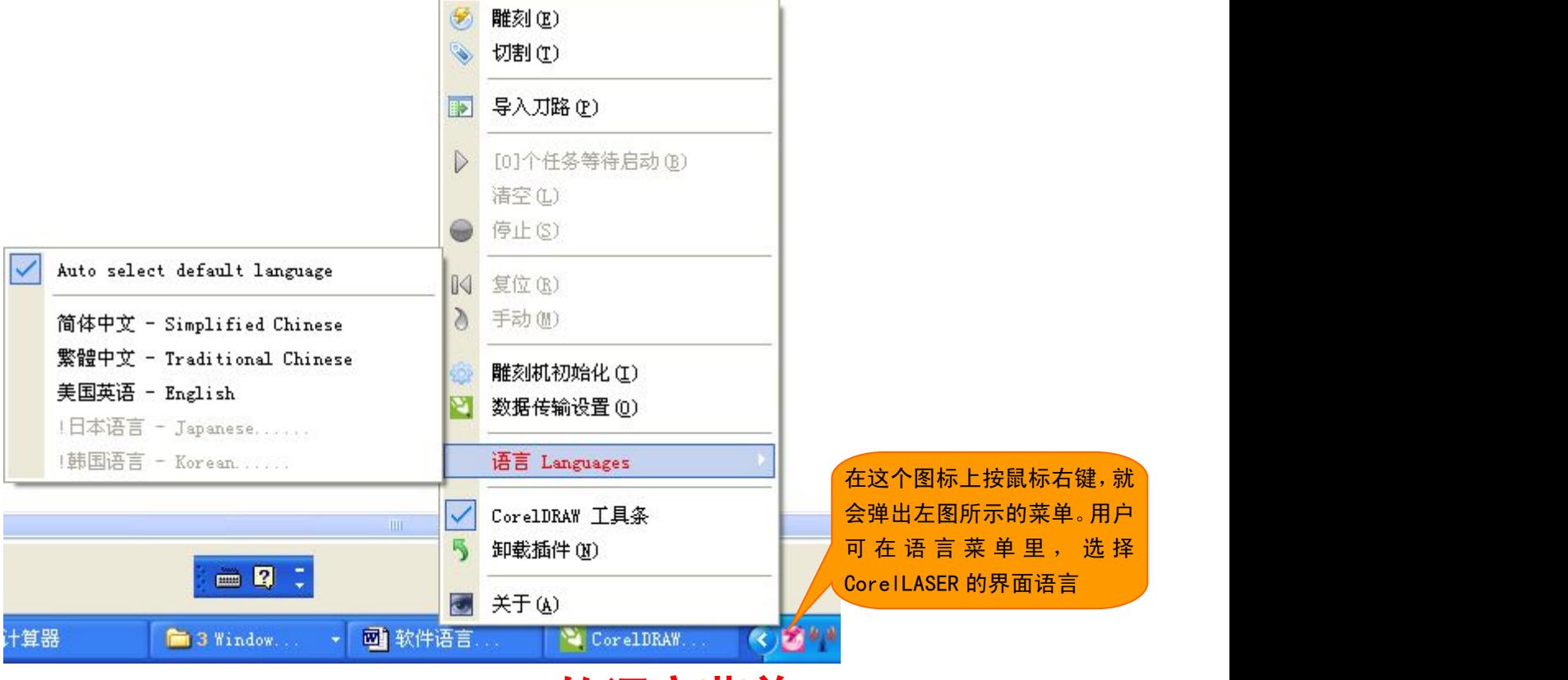

## CorelLASER 的语言菜单

也就是说, CorelLASER、WinsealXP、LaserDRW(神州易刻)安装好之后, 会自动依据操作系统的语言类型, 选 择界面语言,比方操作系统是简体中文 Windows,那么 CorelLASER、WinsealXP、LaserDRW(神州易刻)安装好之后, 就会是简体中文的,但用户还可以在语言菜单下,设定软件的界面语言。

有一种误会就是:安装软件的界面语言,与软件自身的界面语言,是不同的概念。有的用户以为,安装时选择 了什么界面语言,软件安装好之后就是什么语言。如下图(选择安装期间要使用的语言):

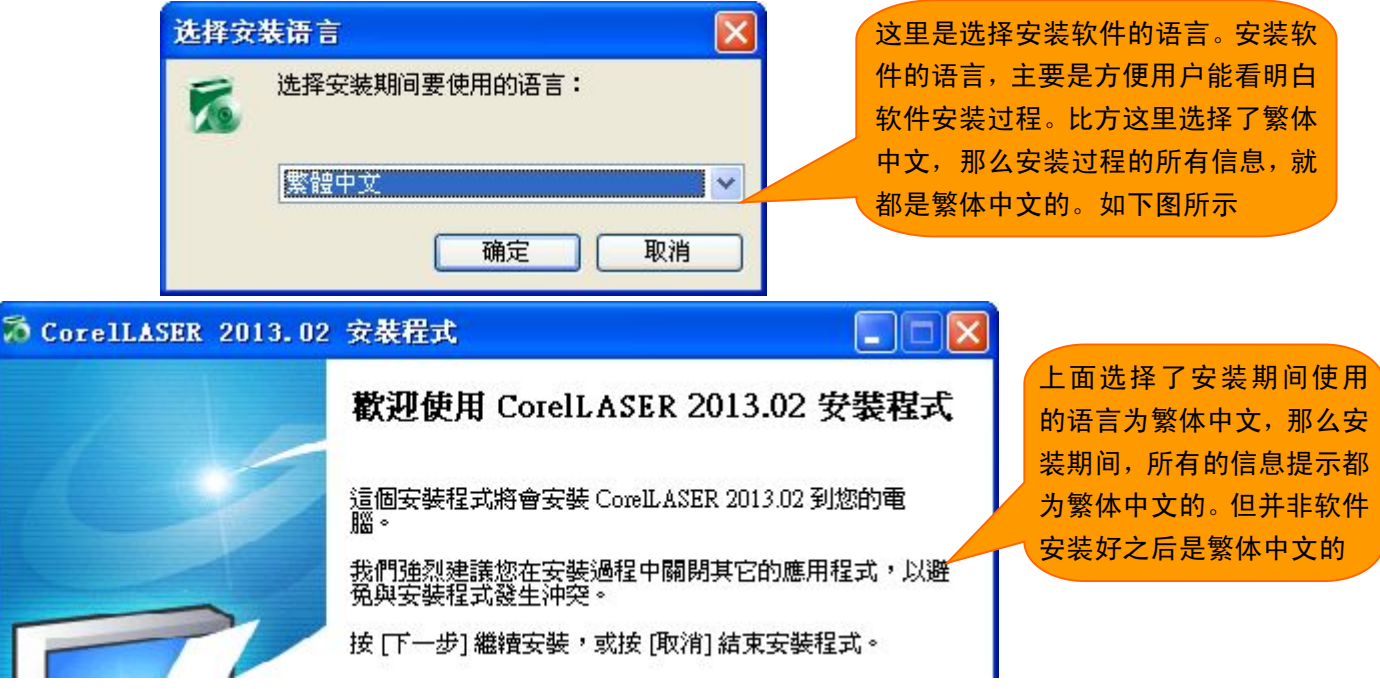

当然,最好的方式是安装软件选用了什么语言,软件安装好之后,就是什么语言。但是,这就需要软件编写者 编写好各种语言的语言包,这是件比较困难的事情,因为软件编写者,并非什么语言都认识!

### 编写一个软件没有的语言包

软件编写者,他们不可能什么语言都会,所以多国语言的软件,还有一个特点就是:可由任何人给该软件制作 界面语言包。在 Windows 9x 时代,国内的"软件汉化"就是非常炙手可热的行业,软件汉化,就是把非中文的软 件,改成中文的软件,这需要专业人士去完成,而 CorelLASER、WinsealXP、LaserDRW(神州易刻),是任何人想改 成什么语言的版本都可以的,只要这个人会打字,会使用 Windows 自带的记事本即可。下面,我们以 LaserDRW(神 州易刻)为例,来说明如何编写语言包。打开 LaserDRW (神州易刻)所在的文件夹, 如下图所示:

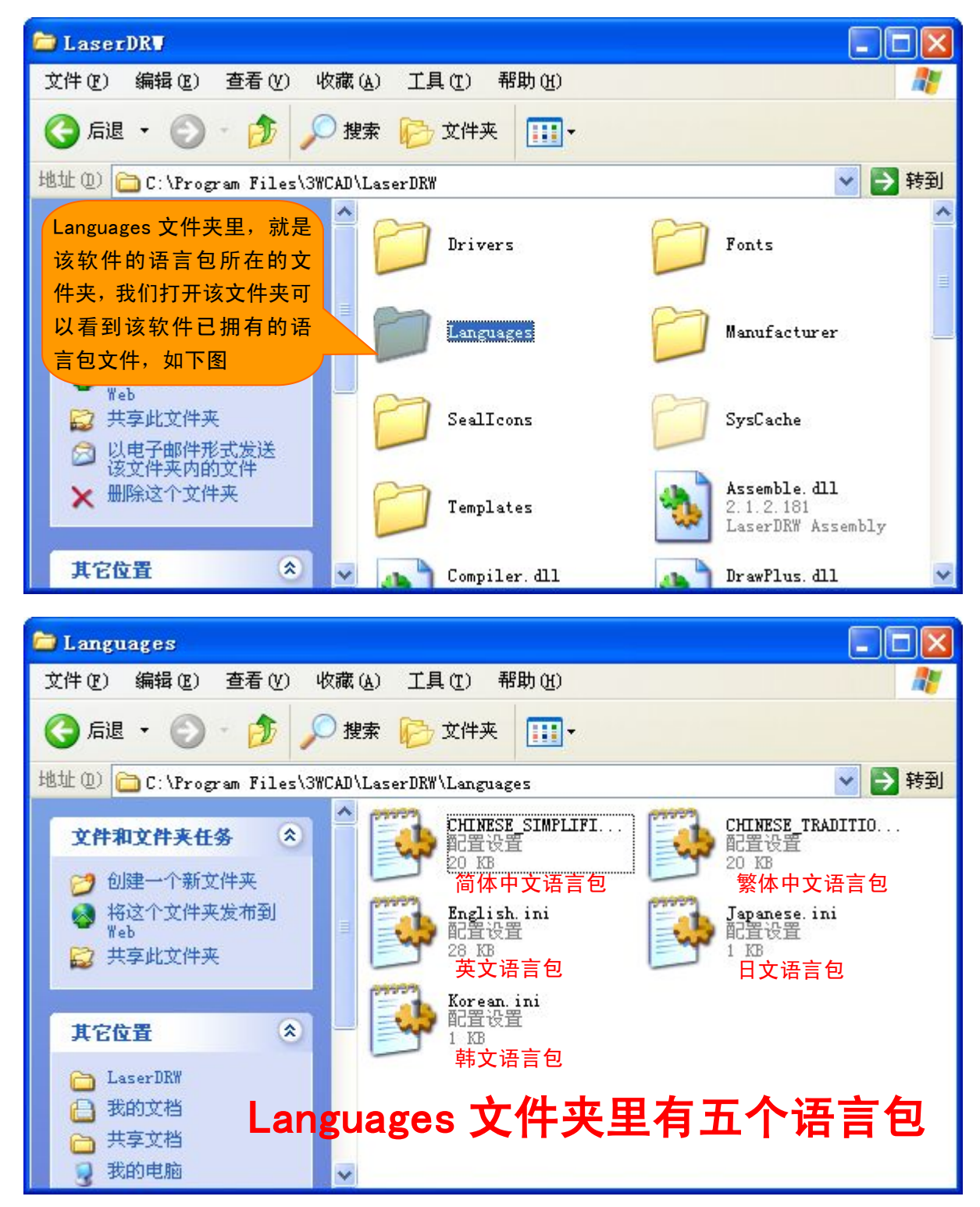

在 Languages 文件夹里,可以发现有 5 个语言包文件,然后我们复制 CHINESE\_SIMPLIFIED. ini,再粘贴到 Languages 文件夹里,并把粘贴进去的文件改名为你想制作的语言包名,比如你想制作意大利语言包,那么可以改

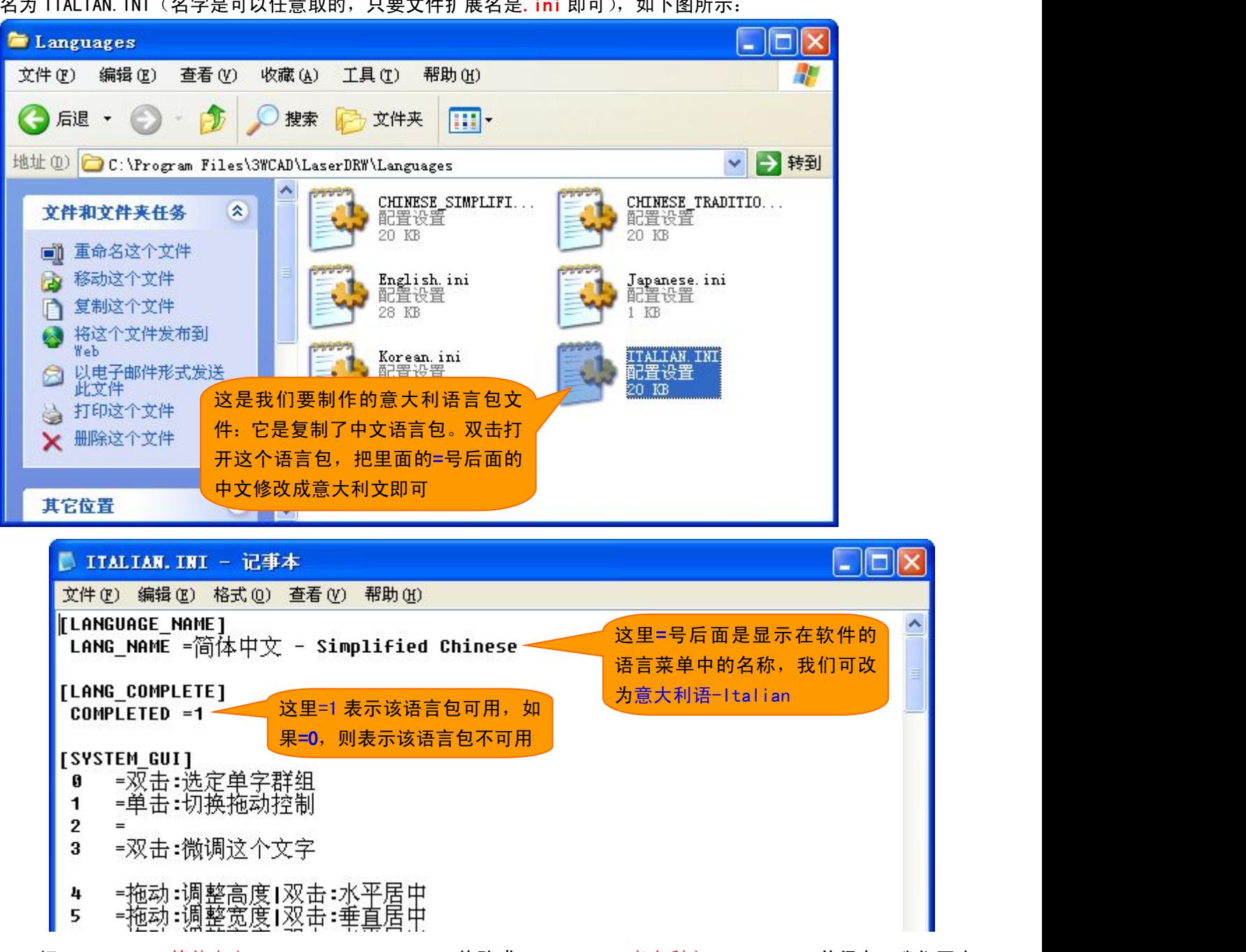

。<br>서 ITALIAN INI / 서 수모 코 비 / 또 속 패 서 그 표 슈 # # # 로 서 모 \_ ; a: B 고 ) , 제 下 图 / 도 기

把 LANG\_NAME =简体中文 - Simplified Chinese 修改成 LANG\_NAME =意大利文 - Italian 并保存, 我们再启 动 LaserDRW(神州易刻), 发现语言菜单下, 自动添加了意大利文菜单, 如下图所示: **CONTRACTOR** 

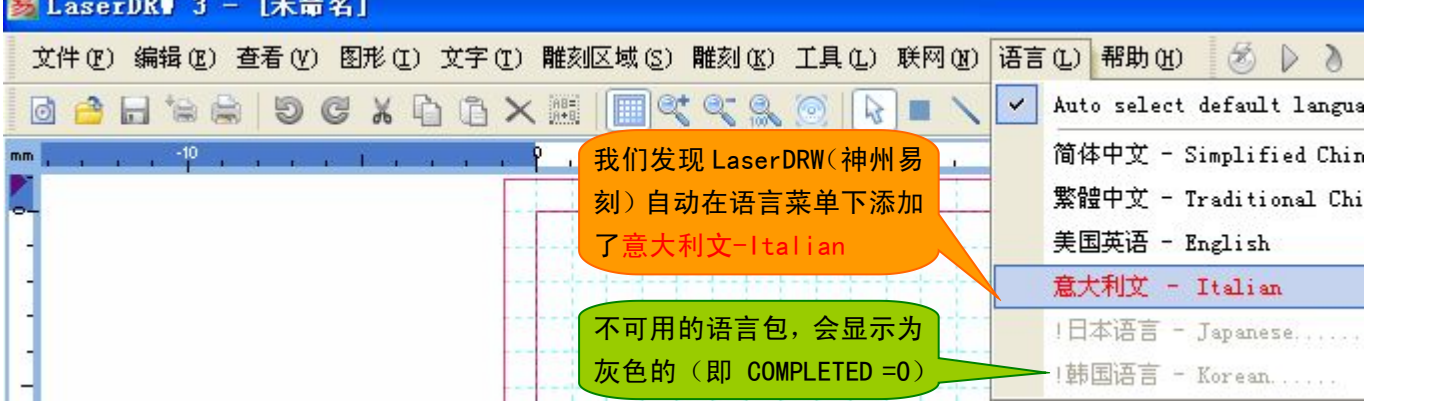

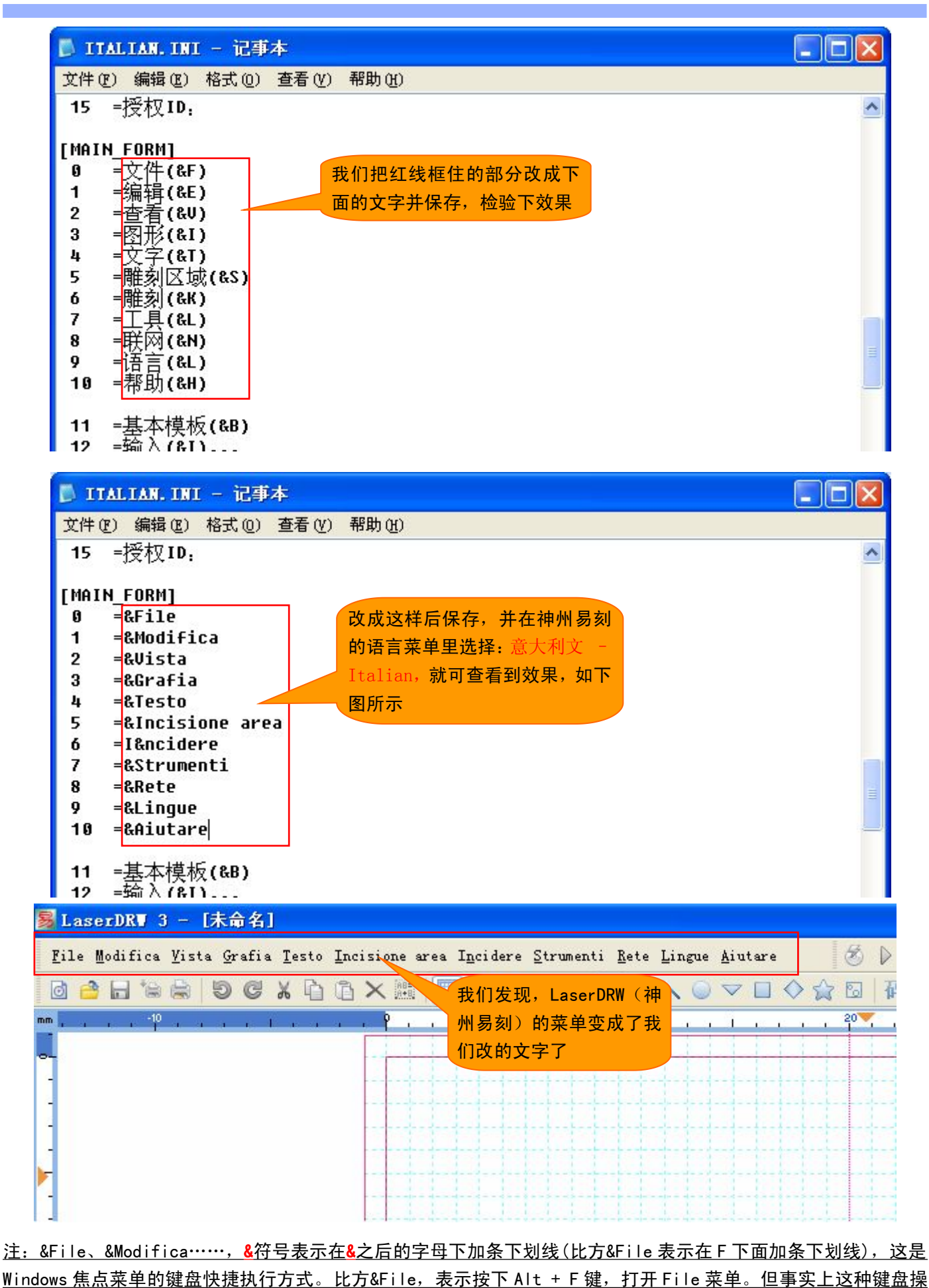

### Lihuiyu Studio Labs. The Studio Labs. The Studio Labs. The Studio and Australian Australian Australian Australi

作方式,极少有人使用,所以在制作语言包时,建议不要使用&符号,除非你十分了解 Windows 软件规范。

所以,给 CorelLASER、WinsealXP、LaserDRW(神州易刻)制作语言包,其实就是翻译已有的语言包里的文字为 其他语言文字,他不需要制作语言包的人员象 Windows 9x 时代的"软件汉化"人员那样需要许多专业知识,并会 操作一些专业软件,仅需要制作语言包的人员,熟悉相应的语言,会使用 Windows 记事本。

## 注意事项:

1、 记事本软件请关闭自动换行功能,避免记事本自动插入换行符号。如下图所示:

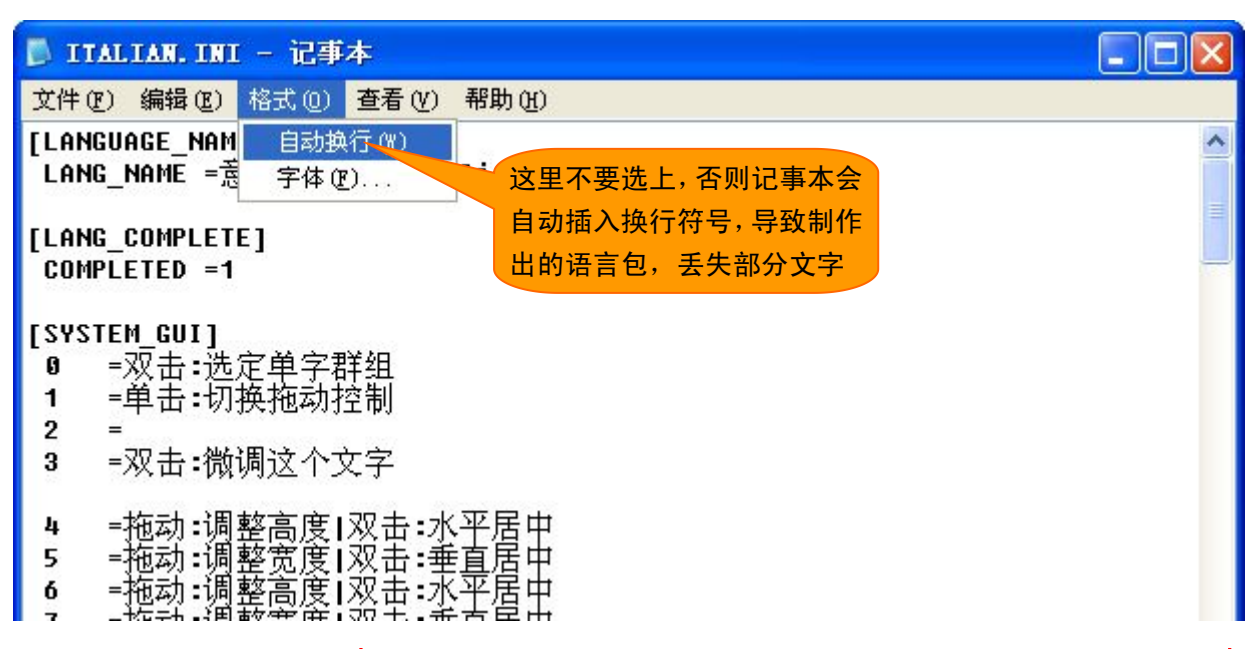

2、语言包中需要换行时,请使用 | 符号 (编写语言包时不可按 Enter 键换行)。但并非所有文字行都支持 | 符号, 所 以建议是:原文中有|符号的,可使用|符号,也可不使用|符号,而原文中没有|符号的,翻译时不要使用|符号。 如上文中的"拖动:调整高度|双击:水平居中",是软件的提示信息,软件中会这样显示:

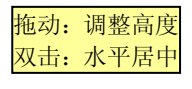

如果改成"拖动:调整高度 双击:水平居中",那么软件中会这样显示:

拖动:调整高度 双击:水平居中

3、制作语言包时,文字要尽可能简练,尤其是在一些显示空间有限的按钮上的文字,不可过长,否则按钮上的文 字会截头裁尾,变得不完整。因为计算机屏幕空间是有限的,屏幕空间要尽可能节省出来作为工作区,如果一 个按钮的文字过长,按钮随之扩大到文字一样长,那屏幕的工作区就显得过于狭小了。

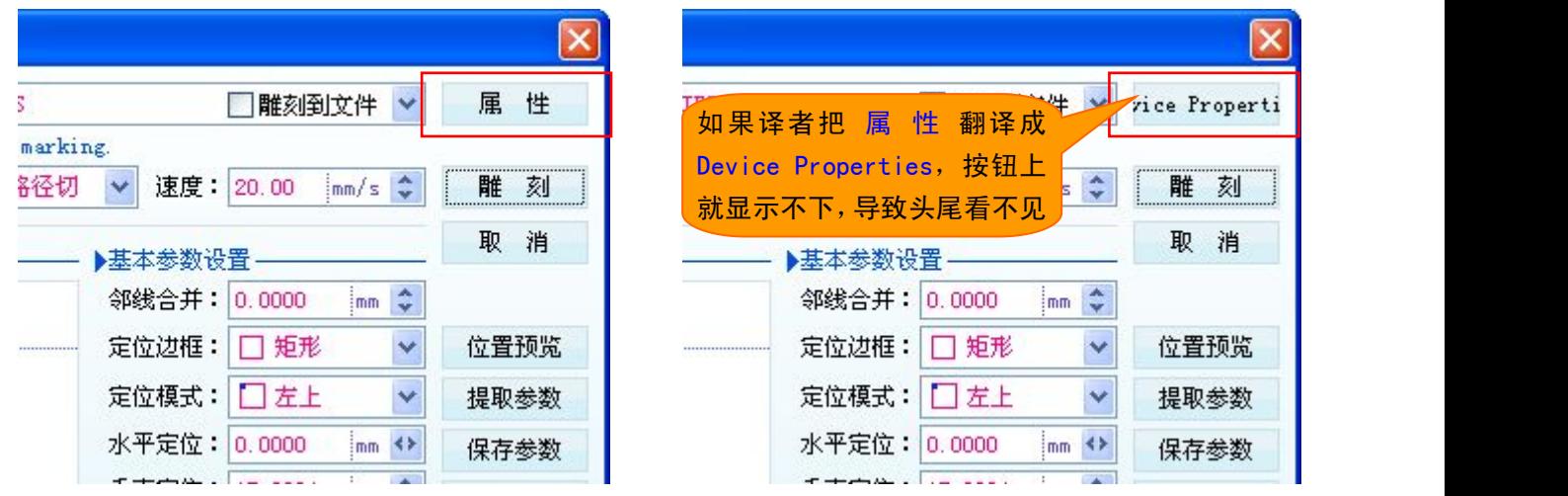

4、最好能符合某种语言的 Windows 操作系统的习语。比方在简体中文 Windows 中的 "文件、保存、打印", 在繁体

#### Lihuiyu Studio Labs. The Teach of Teach Alleman Alleman Alleman and Alleman Alleman

中文的 Windows 中,却使用"档案、存档、列印",这就是不同语种的 Windows 操作系统,所规范化的习语。使 用简体中文 Windows 的用户,对于繁体中文 Windows 的"档案、存档、列印",可能一时难以理解,而使用繁体 中文 Windows 的用户,对于简体中文 Windows 中的 "文件、保存、打印",也会一时琢磨不透是什么意思。所以 翻译的语言包,某些已经规范化的习语,要尽可能保持与对应语言的 Windows 操作系统一致。

我们以编写 LaserDRW(神州易刻)的语言包为例,说明了如何给我们的软件增加一个新的语言包。给 CorelLASER、 WinsealXP 编写语言包, 与 LaserDRW(神州易刻)完全一样。给我们的软件制作一个某种语言的语言包,就是这样简 单好办。

你们的软件有没有英文版本的?答案是:任何用户使 用的 CorelLASER、WinsealXP、LaserDRW(神州易刻)都 是简体中文、繁体中文、英文三种语言合一的软件, **因** 为软件自带简体中文语言包、繁体中文语言包、英文语 言包,如果您需要其他语言的版本,还可以自行翻译语 言包。

国内大部分激光雕刻软件,都还象 Windows 9x 时的 软件一样,分简体中文、繁体中文版本、英文版本。而 我们所有的软件都至少是简体中文、繁体中文、英文三 种语言合一的软件,而且,**我们的软件采用了开放式多** 国语言结构,可由任何人修改成任意语言的版本。

> Lihuiyu Studio Labs 2014-03-01 编写:李辉宇